# **BAB IV**

### **Hasil Dan Pembahasan**

4.1. QR Code

*QR Code* berfungsi untuk memberikan link bagi para tamu, untuk mengakses halaman input data tamu pada sistem informasi buku tamu. Setelah *QR code* di scan oleh tamu akan muncul sebuah link yang akan memberikan akses tamu untuk mengisi data dan pernyataansesuai dengan yang tertera pada gambar :

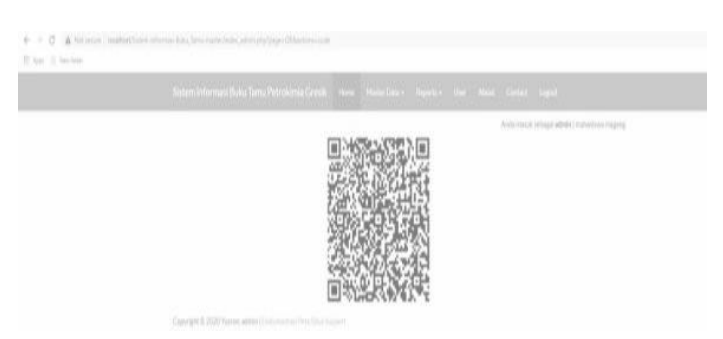

**Gambar4.1 halaman** *QR code*

# **4.2 Halaman Login**

Halaman ini berfungsi sebagai tempat login Admin atau Karyawan.

Langkah – Langkah :

Scand QR

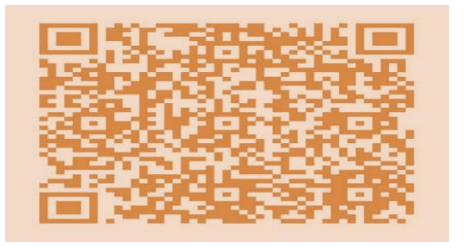

 **Gambar 4.2 Rancangan From Login** 

#### **4.3 Halaman Menu Utama Admin**

 Halaman ini berfungsi sebagai tempat menu – menu didalam website yang dapat diakses oleh Admin. Admin dapat mengakses semua menu yang ada didalam website tersebut yaitu menu jenis dokumen, menu dokumen dan menu user. Dan dihalaman ini admin dapat melihat berapa jumlah jenis dokumen, dokumen, dan user yang telah di inputkan.

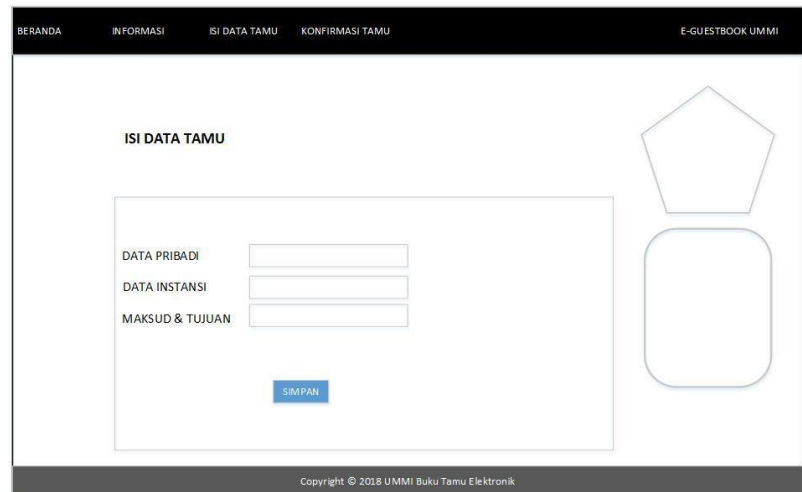

 **Gambar 4.3 Tampilan Halaman Upload Dokumen**

### **4.4 Halaman Ouput Dokumen**

 Halaman ini berfungsi sebagai tempat dokumen – dokumen yang telah di upload didalam website yang dapat di lihat Staf adm. Dihalaman ini terdapat keterangan id dokumen, jenis dokumen, tanggal, nama dokumen, file yang telah di upload. Di halaman ini juga Admin atau Karyawan dapat mendownload, mengedit, dan menghapus dokumen. Di halaman ini Admin atau Karyawan dapat mencari dokumen melalui menu search dengan kata kunci nama dokumen atau tanggal.

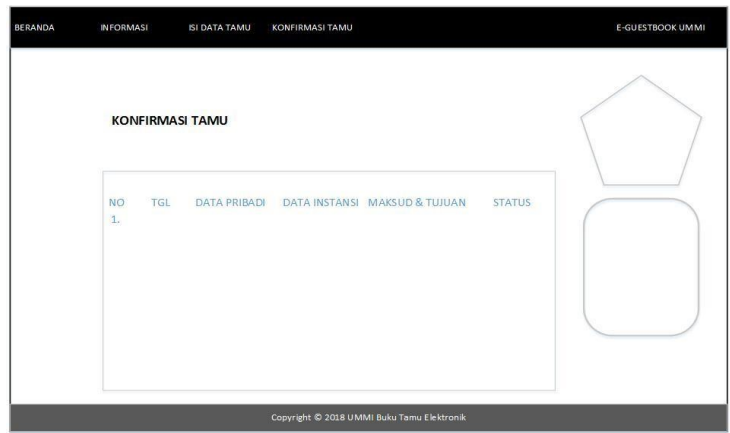

**Gambar 4.4 Tampilan Halaman Menu Jenis Dokumen**

### **4.5 Halaman Output User**

 Halaman ini berfungsi sebagai tempat user yang telah di upload didalam website yang dapat diakses oleh Admin. Dihalaman ini terdapat keterangan id jenis user, username,data pribadi, data istansi,yang telah di upload. Di halaman ini juga Admin dapat mengedit, dan menghapus user. Di halaman ini Admin atau Karyawan dapat mencari user melalui menu search dengan kata kunci user name, id user, atau user level.

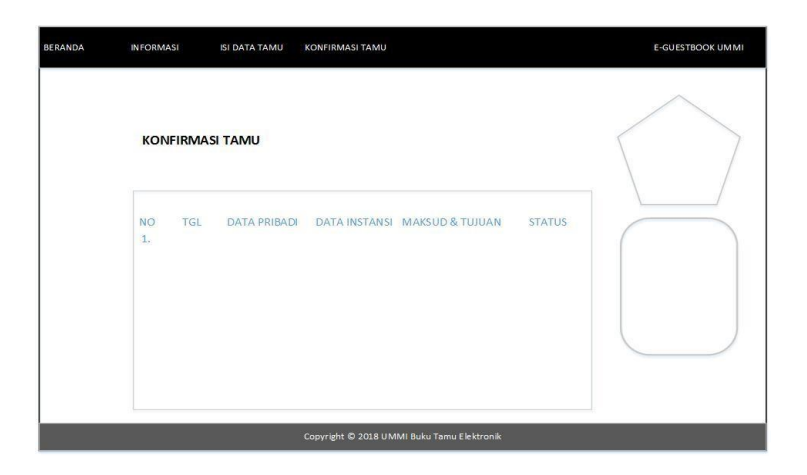

 **Gambar 4.5 Ouput user**